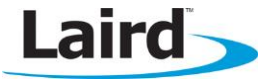

# **SMARTBASIC APP DOWNLOAD PROTOCOL OVER UART**

Application Note v1.0

# **INTRODUCTION**

The goal of this document is to describe the protocol used to enable an embedded host processor to load a compiled smartBASIC script to any of Laird's smartBASIC enabled modules, such as the BL600, BL620, and BT900, over the UART.

# **REQUIREMENTS**

The following equipment and utilities are required:

- **Windows PC**
- smartBASIC-enabled module
- Xcomp\_nnnn\_hhhh\_hhhh.exe (nnnn and hhhh\_hhhh changes depending on firmware)
- A smartBASIC '\* sb' application
- Space in Host-accessible flash to store the resulting '\*.uwc' compiled script

# **COPYING THE COMPILER .UWC FILE INTO THE MODULE'S FILE SYSTEM**

To download a *smart*BASIC app into the module, follow these steps:

- 1. Using the xcomp\_nnnn\_hhhh\_hhhh.exe cross-compiler that Laird provides, compile the smartBASIC .sb file into a .uwc file. This is done by providing the application name as an argument to the .exe. Invoking the .exe will result in a list of valid arguments, one of which: /I can be used to determine the target module the compiler is intended for and for which version.
- 2. Put the main processor, if one exists, into Bridge Mode so that all incoming and outgoing data is transparently presented at the UART of the module.
- 3. Send the following commands, terminated by a carriage return character <\r>

AT+DEL "myapp" +

```
... wait for the response \nabla \cdot \mathbf{r} then send (again terminated by \langle \mathbf{r} \rangle)
```
AT+FOW "myapp"

... wait for the response  $\n\cdot 00\$ r

4. Then read up to say 32 bytes (can be more, and limit is specified by the UART receive buffer size in the module) from the .uwc file (which is the output of the cross-compilation step), convert those bytes into a hex string which is double the length, prepend that string with AT+FWRH and then terminate with \r so that you have a command that looks like the following example.

```
AT+FWRH "4F2E574F524C442E5557430110CE211000FB0009000D000A48656C6C6F2057"\r
```
... wait for the response  $\ln 00 \rceil r$ 

Embedded Wireless Solutions Support Center: [http://ews-support.lairdtech.com](http://ews-support.lairdtech.com/) 

- 5. Repeat step 4 until all bytes in the .uwc file are read and transferred.
- 6. Finally, send the following command (again terminated by  $\langle x \rangle$ ):

AT+FCL

... wait for the response  $\ln 00 \r$ 

You now have successfully copied the compiled .uwc file into the module's file system and in the process also renamed it there as 'myapp' because that is the name you provided in step 3.

# **EXAMPLE**

For example, Laird provides a sample app called hw.hello.world.sb.

When it is downloaded so that it ends up with the file name "hw" in the module's file system, the set of commands is as follows:

```
AT+DEL "hw" +
AT+FOW "hw"
AT+FWRH "FE900002290000000000FFFFFFFFC8EB5BECFC10FBB0120048572E48454C4C"
AT+FWRH "4F2E574F524C442E5557430110CE211000FB0009000D000A48656C6C6F2057"
AT+FWRH "6F726C640A00CC211800A52000000110FD10F510"
AT+FCL
```
**Note:** For each line, assume that the response  $\ln 00 \mid r$  was received before sending the next command and also that each line was terminated with the <\r> carriage return character.

### **FURTHER INFORMATION**

Information relating to Laird's smartBASIC enabled modules is available from the Laird Embedded Wireless Solutions Support Center: [https://laird-ews-support.desk.com/?b\\_id=1909](https://laird-ews-support.desk.com/?b_id=1909)

... as well as the Laird website at: [http://www.lairdtech.com/products/category/741.](http://www.lairdtech.com/products/category/741)

#### **REVISION HISTORY**

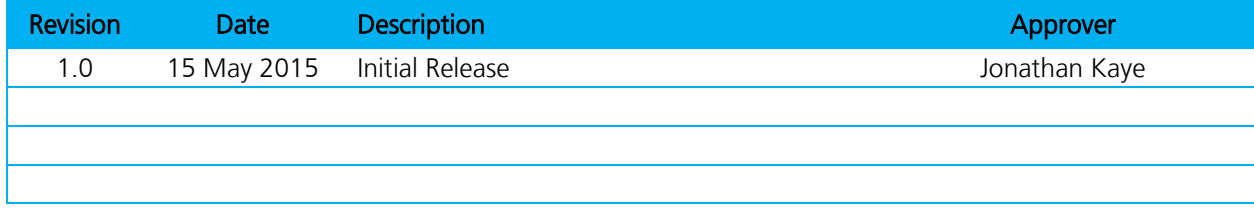

Embedded Wireless Solutions Support Center: [http://ews-support.lairdtech.com](http://ews-support.lairdtech.com/)